# **CRÉER SON IDHAL**

#### **Pourquoi créer son IdHAL ?**

- L'IdHAL est un identifiant unique permettant de regrouper les différentes identités d'un auteur (nom de naissance, nom d'usage, abréviations : Marie Dupont, Marie Dupont-Martin, M. Dupont …)
- L'IdHAL permet de relier un auteur à ses identifiants dans d'autres bases de données et de les alimenter en informations : ORCID, IdREF, VIAF, ISNI
- L'IdHAL est utilisé pour créer le CV HAL, alimenté automatiquement à chaque dépôt.

# **Paramétrage de l'IdHAL**

Dans votre compte HAL, vous avez accès à l'onglet « Mon IdHAL » dans lequel vous pourrez configurer votre identifiant.

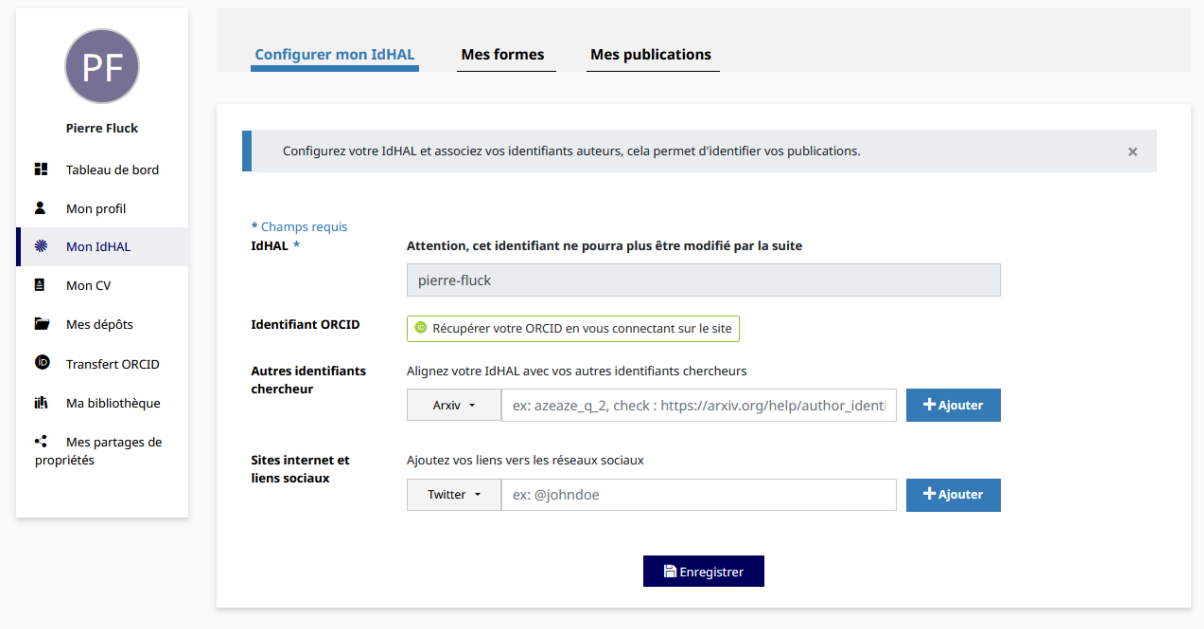

- IdHAL : HAL vous propose une forme prénom-nom ou nom-prénom que vous pouvez librement personnaliser. Il est néanmoins recommandé de conserver votre nom dans l'identifiant afin de vous rendre plus facilement reconnaissable pour les autres déposants.
- Identifiant ORCID : identifiant international gratuit et reconnu relié aux éditeurs scientifiques, bases bibliographiques, agences de financement et entrepôts de données. La connexion permettra de mettre à jour votre profil ORCID.
- Autres identifiants chercheurs : Email (il est recommandé d'utiliser son mail professionnel avec le nom de domaine de son établissement d'appartenance mais vous pouvez en indiquer plusieurs) ; IdRef (un identifiant attribué à chaque auteur présent dans le SUDOC, dont les chercheurs et doctorants exerçant en France) ; GoogleScholar (Permet d'intégrer à votre profil vos articles référencés et de voir qui a cité vos publications) ; etc.
- Sites internet et liens sociaux : les liens vers vos réseaux sociaux professionnels : X (anciennement Twitter), LinkedIn, Academia, Site web, etc.

### **Mes formes**

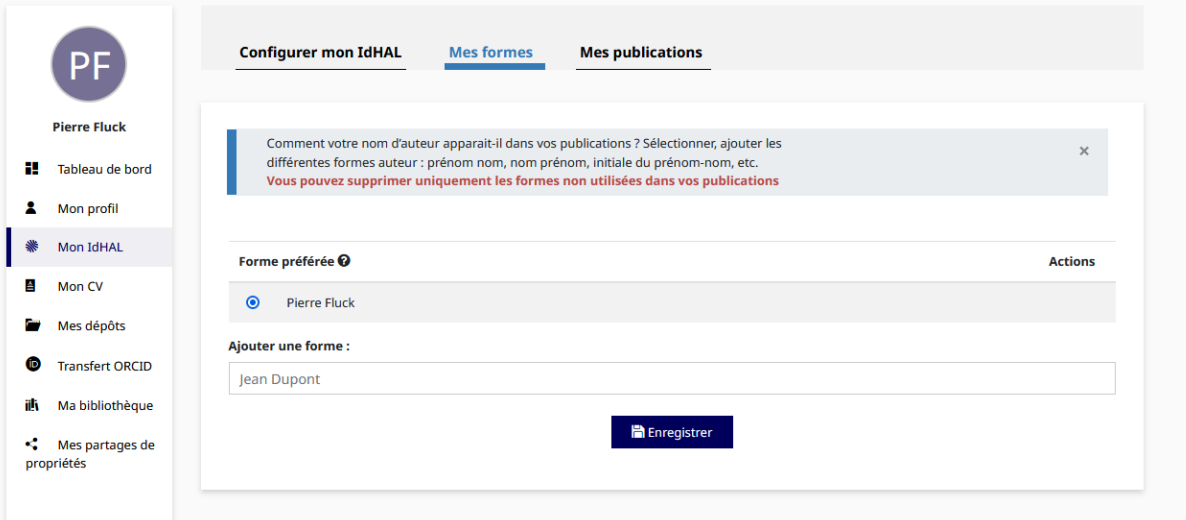

Vous devez ajouter ici toutes les formes sous lesquelles vous avez pu être cité comme auteur d'une publication : prénom + nom, initiale + nom, nom de naissance, nom d'usage, etc. N'oubliez pas de faire la recherche aussi avec les formes erronées que vous avez déjà vues : oubli / ajout d'une lettre…

#### **Mes publications**

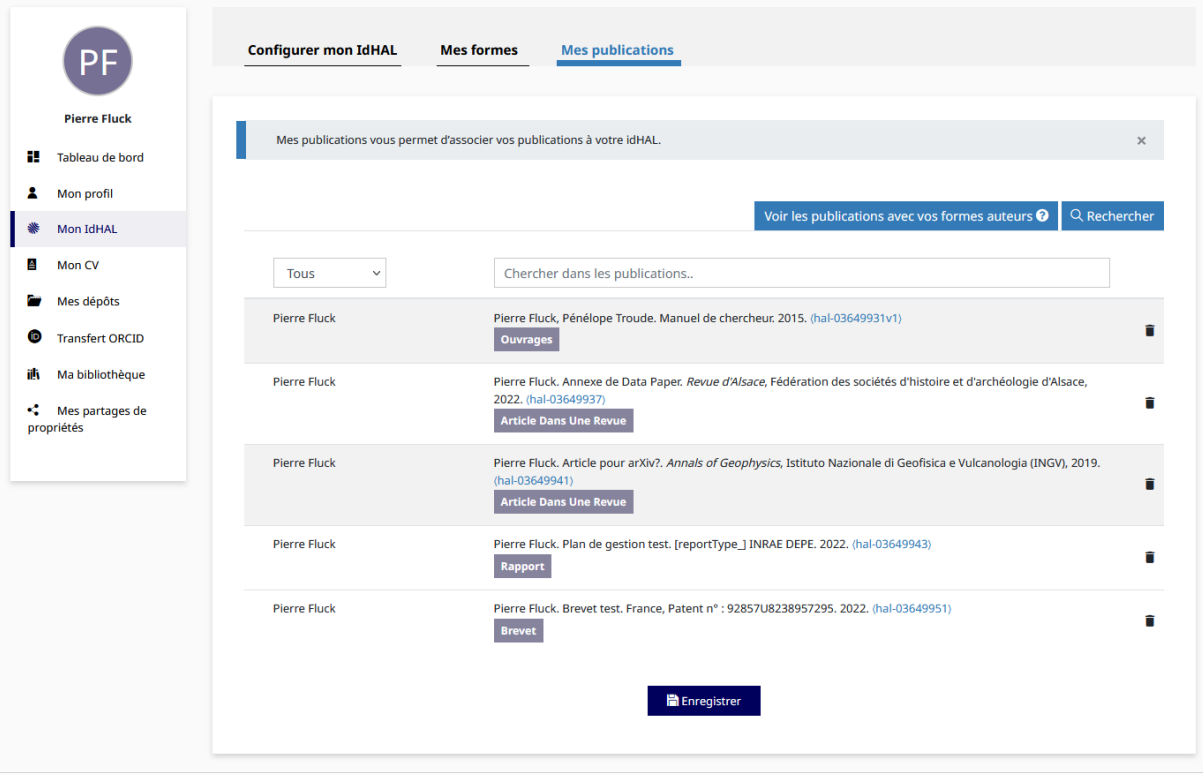

Pour chaque forme auteur que vous aurez ajouté à votre compte vous pourrez enregistrer les publications correspondantes. N'oubliez pas de **retirer les publications de vos homonymes à l'aide de l'icône poubelle**, à droite de chaque référence.

# **Mise à jour du compte**

Le base HAL est constamment alimentée en dépôts par les établissements et les auteurs des publications. Pensez à vérifier régulièrement les nouveaux dépôts fait en votre nom pour les associer à votre IdHAL, et retirer celles de vos homonymes qui ont pu vous être attribuées par erreur.

<u> I III III <sup>mmmmm</sup>l</u>

**INSA TOULOUSE Institut National des Sciences Appliquées de Toulouse** 135, avenue de Rangueil, 31077 Toulouse Cedex 4 - France Tél +33 (0)5 61 55 95 13 - Fax +33 (0)5 61 55 95 00

www.insa-toulouse.fr